СОГЛАСОВАНО УТВЕРЖДАЮ Директор УП «АТОМТЕХ» **СКЪМО** БелГИМ Welley B.A. KOЖемякин В.Л.Гуревич  $\mu$ 2015 2015

Система обеспечения единства измерений Республики Беларусь

РАДИОМЕТРЫ РКС-АТ1319 Методика поверки ТИАЯ.412121.003 МП МРБ МП. 2556-2015

ILALE. ~ 15105

## РАЗРАБОТЧИК

Главный метролог - начальник отдела радиационной метрологии УП «АТОМТЕХ»

Ort B.A. Гузов u Of »  $12$  2015

Начальник сектора спектрометрических и радиометрических исследований **ΥΠ «ATOMTEX»** 

 $\frac{\sqrt{25}}{400}$   $\frac{\sqrt{25}}{12}$   $\frac{\sqrt{215}}{2015}$ 

# Содержание

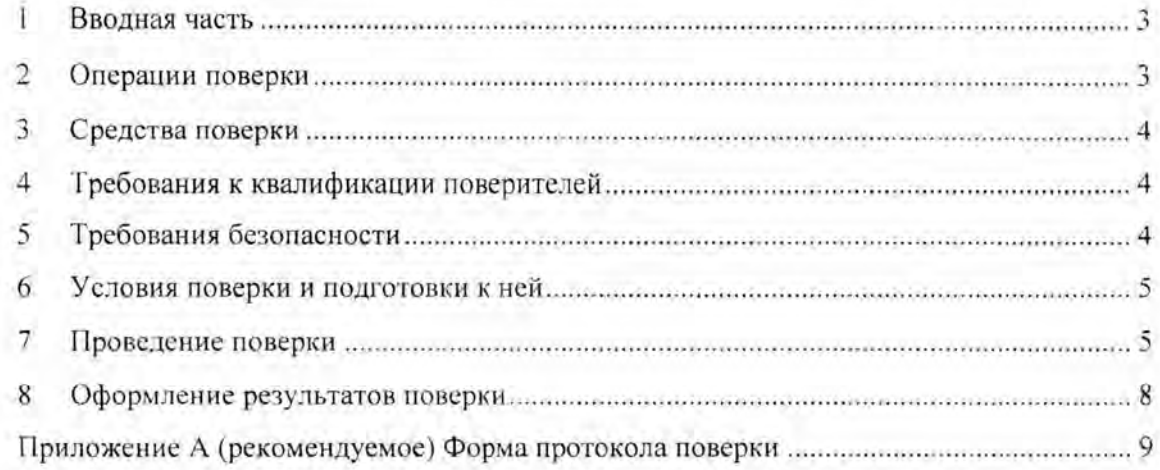

rash to a color ateM

 $\overline{2}$ 

### $\mathbf{I}$ Вводная часть

Настоящая методика поверки распространяется на радиометры РКС-АТ1319  $1.1$ (далее - радиометры), устанавливает методы и средства первичной и периодической поверки.

Первичной поверке подлежат радиометры утвержденного типа при выпуске из  $1.2$ производства.

Периодической поверке подлежат радиометры, находящиеся в эксплуатации или  $1.3$ на хранении, через установленный межповерочный интервал.

Межповерочный интервал - 12 мес.

Внеочередной поверке до окончания срока действия периодической поверки  $1.4$ радиометры, выходящие из ремонта. подлежат влияющего на метрологические характеристики. Внеочередная поверка после ремонта проводится в объеме, установленном в методике поверки для первичной поверки.

1.5 Поверка радиометров должна осуществляется юридическими лицами государственной метрологической службы или аккредитованными поверочными лабораториями других юридических лиц.

#### $\overline{2}$ Операции поверки

 $2.1$ При проведении поверки должны быть выполнены операции, указанные в таблице 2.1

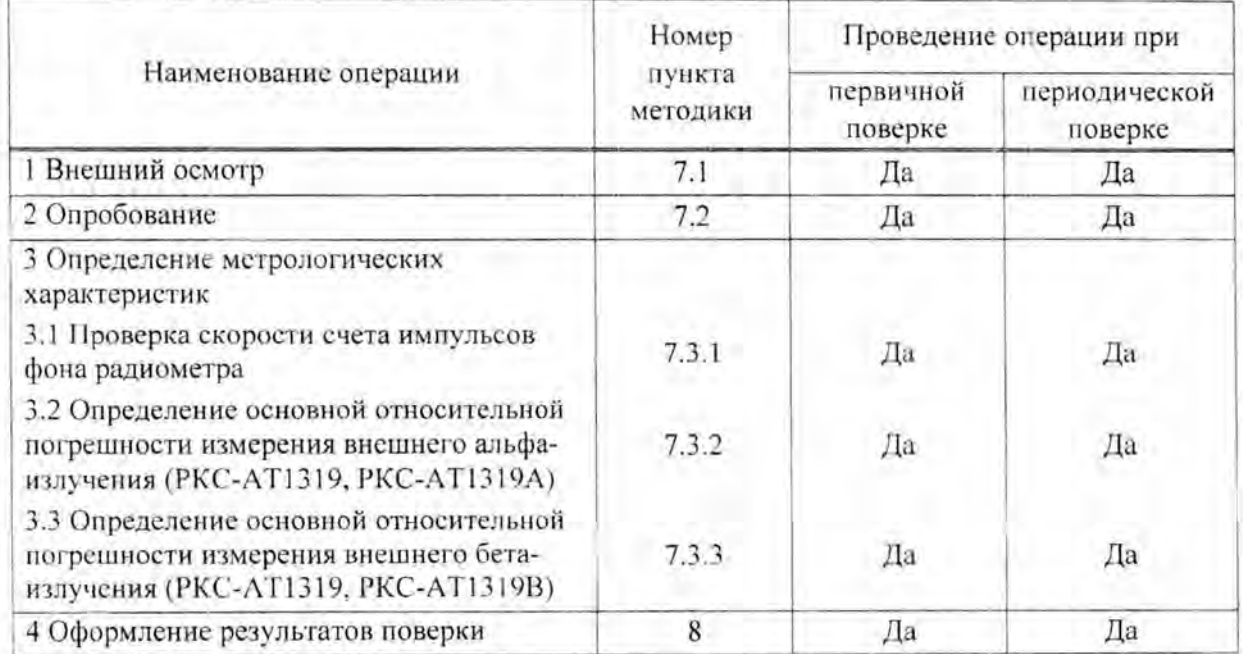

### Таблица 2.1

2.2 При получении отрицательных результатов при проведении операций поверка должна быть прекращена.

### 3 Средства поверки

 $3.1$ При проведении поверки должны применяться эталоны и вспомогательные средства поверки, указанные в таблице 3.1.

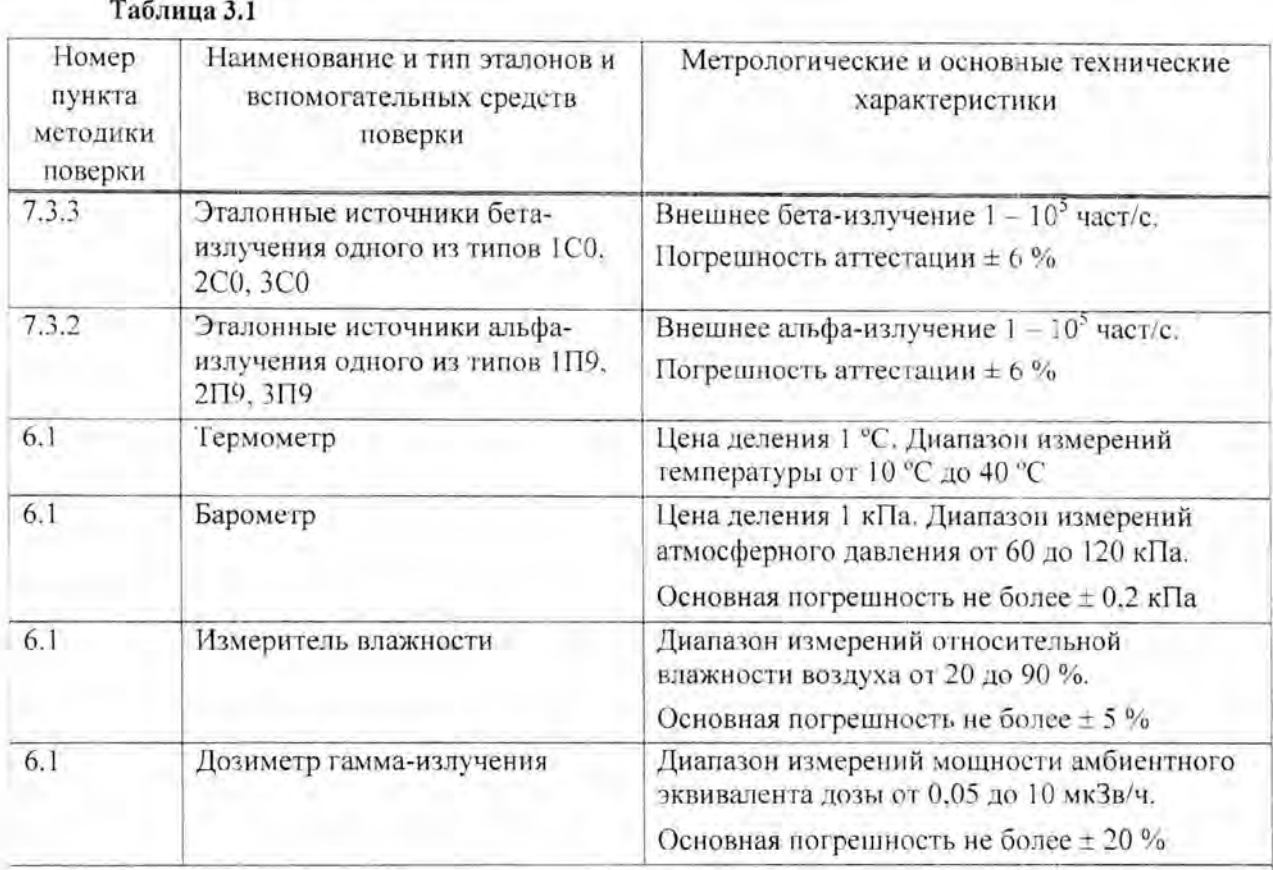

### Примечания

Г Все средства измерений должны иметь действующие клейма и (или) свидетельства о проведении поверки. Допускается применять другие средства измерений с метрологическими характеристиками не хуже указанных.

2 Для расчета контрольной суммы программного обеспечения допускается применять стандартные средства, например, Total Commander, Double Commander.

### Требования к квалификации поверителей  $\frac{4}{3}$

К проведению измерений при поверке и (или) обработке результатов измерений  $4.1$ допускают лиц, аттестованных в качестве поверителей в установленном порядке.

### 5 Требования безопасности

При проведении поверки должны быть соблюдены требования безопасности,  $5.1$ установленные ГОСТ 12.2.091-2012 для оборудования класса 1 (степень загрязнения 1. категория монтажа II).

 $5.2$ При проведении поверки лолжны быть соблюдены требования СанПиН от 31.12.2013 № 137 Санитарные нормы и правила «Требования к обеспечению ралиационной безопасности персонала и населения при осуществлении деятельности по использованию атомной энергии источников ионизирующего излучения».  $\mathbf{M}$ СанПиН от 28.12.2012 № 213 Санитарные нормы и правила «Требования к радиационной безопасности» и ГН от 28.12.2012 № 213 Гигиенический норматив «Критерии оценки радиационного воздействия», а также требования безопасности, приведенные в руководстве по эксплуатации на радиометр.

Процесс поверки должен быть отнесен к работе с вредными условиями труда.  $5.3$ 

#### Условия поверки и подготовки к ней 6

Поверку необходимо проводить в следующих условиях: 6.1

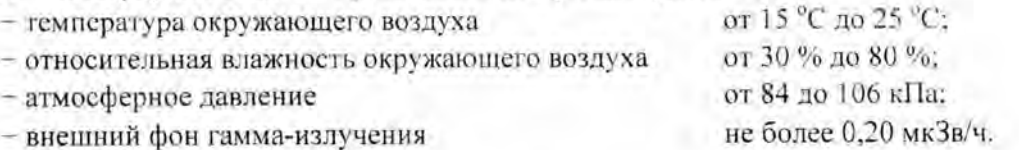

 $6.2$ При подготовке к поверке необходимо:

а) внимательно ознакомиться с руководством по эксплуатации (далее - РЭ) на радиометр и руководством оператора (далее - РО) на программное обеспечение;

б) извлечь радиометр из упаковки и расположить его на рабочем месте:

в) подготовить радиометр к работе согласно разделу 2 РЭ «Подготовка радиометра к использованию»:

г) подготовить средства поверки в соответствии с их технической документацией.

### 7 Проведение поверки

#### $7.1$ Внешний осмотр

7.1.1 При проведении внешнего осмотра проверяют:

- соответствие комплектности поверяемого радиометра требованиям раздела 1 РЭ (1.3) в объеме, необходимом для поверки;

- наличие свидетельства о предыдущей поверке (при периодической поверке);

- наличие четких маркировочных надписей на радиометре;

- отсутствие загрязнений, механических повреждений, влияющих на работу радиометра.

#### Опробование  $7.2$

7.2.1 При опробовании проводят:

- проверку работоспособности;

- подтверждение соответствия программного обеспечения (ПО).

7.2.2 Проверку работоспособности проводят в соответствии с разделом 3 РЭ:

а) включают радиометр, для чего нажимают сетевую кнопку, расположенную на задней поверхности корпуса;

б) после окончания прогрева устанавливают в устройство размещения образцов контрольный источник из комплекта поставки и запускают проверку параметров согласно разделу 3 РЭ (3.2):

в) убирают контрольный источник, помещают его в место хранения и запускают функцию контроля фона согласно разделу 3 РЭ (3.2).

Радиометр считается работоспособным, если по окончании проверки параметров на экране отображается сообщение «Параметры в норме», «Фон в норме».

7.2.3 Подтверждение соответствия программного обеспечения (ПО) радиометра проводят идентификацией ПО и проверкой обеспечения защиты ПО от несанкционированного доступа во избежание искажения результатов измерений в следующей последовательности:

а) включают радиометр. Дожидаются завершения запуска программы «АТ1319» для РКС-АТ1319, «АТ1319А» для РКС-АТ1319А. «АТ1319В» для РКС-АТ1319В;

б) нажимают на экране радиометра кнопку «Start» и в списке доступных программ выбирают файловый менеджер «Windows Explorer»:

в) открывают на флеш-карте ResidentFlash, встроенной в операционную панель радиометра. папку «\Program files\AT1319» («\Program files\AT1319A», «\Program  $files|AT1319B<sub>w</sub>$ :

г) подключают к радиометру через интерфейс связи USB внешнее запоминающее устройство (флэш-карту) и копируют на него файл «АТ1319.exe» («АТ1319А.exe». «АТ1319В.exe»). Устройство затем извлекают из радиометра и подключают к ПК;

д) с помощью внешней программы стороннего разработчика (например, с использованием стандартных средств Total Commander) по методу MD5 вычисляют контрольную сумму файла «АТ1319.exe» («АТ1319А.exe», «АТ1319В.exe») и сравнивают ее со значением, приведенным в таблице 7.1.

| ПО      | Наименование Идентификационное<br>наименование ПО | Номер версии<br>(идентифи-<br>кационный<br>номер) ПО | Цифровой<br>идентификатор ПО<br>(контрольная сумма<br>исполняемого кода) | Алгоритм<br>вычисления<br>цифрового<br>идентификатора ПО |
|---------|---------------------------------------------------|------------------------------------------------------|--------------------------------------------------------------------------|----------------------------------------------------------|
| AT1319  | AT1319.exe                                        | 1.1.0.72:<br>$1.x.y.z^*$                             | fc9479ec06c637698e<br>fc07a362f16595**                                   | MD <sub>5</sub>                                          |
| AT1319A | AT1319A.exe                                       | 1.1.0.6:<br>$1.x.y.Z^*$                              | 31be4c5cc4e0017be1<br>7c6f7e556b2c2f**                                   | MD5                                                      |
| AT1319B | AT1319B.exe                                       | 1.1.0.8<br>$1.x.y.z*$                                | bd254fb6efdc614696<br>eda03f011dbb06**                                   | MD5                                                      |

Таблица 7.1

\* х, у, z - составная часть номера версии ПО, х, у, z принимаются равными от 0 до 99.

\*\* Контрольные суммы относятся к версиям ПО 1.1.0.72, 1.1.0.6, 1.1.0.8.

Оригинальные значения идентификационных данных для версии ПО 1.х.у. и указываются в разделе «Свидетельство о приемке» руководства по эксплуатации и в протоколе поверки при первичной поверке

Результаты опробования считают удовлетворительными, если после окончания проверки работоспособности на экране отображается сообщение «Параметры в норме» и идентификационные данные ПО соответствуют приведенным в таблице 7.1.

### 7.3 Определение метрологических характеристик

### 7.3.1 Проверка скорости счета импульсов фона радиометра

Проверку скорости счета импульсов фона радиометра проводят в следующей последовательности:

а) подготавливают радиометр к измерению в соответствии с разделом 3 РЭ (3.2);

б) запускают измерение фона в соответствии с разделом 3 РЭ (3.3.3) за время не менее 3600 c:

Результаты поверки считают удовлетворительными, если значения фоновых скоростей счета для альфа- и бета-канала не превышают значений указанных в 1.2.3 РЭ.

## 7.3.2 Определение основной относительной погрешности измерения внешнего альфа-излучения

Определение основной относительной погрешности измерения внешнего альфаизлучения проводят с использованием эталонных источников альфа-излучения <sup>239</sup>Ри одного из типов 1П9, 2П9, 3П9 в контрольных точках 1-5, приведенных в таблице 7.2 в следующей последовательности:

а) подготавливают радиометр к измерениям в соответствии с 7.3.1 (а);

б) выбирают режим измерения внешнего альфа-излучения в соответствии с разделом 3 РЭ (3.6.5 и 3.6.6). Устанавливают в устройство размещения образцов эталонный источник, соответствующий контрольной точке 1 по таблице 7.2. Проводят измерение внешнего альфаизлучения за время не менее 1000 с;

в) записывают полученное значение внешнего альфа-излучения в рабочий журнал и повторяют измерения для контрольных точек 2-5 по таблице 7.2;

г) для полученных значений внешнего альфа-излучения рассчитывают значение доверительной границы основной относительной погрешности измерения  $\Delta_1$ , %, при доверительной вероятности 0.95 по формуле

$$
\Delta_{\rm s} = 1.1 \cdot \sqrt{\theta_{\rm s}^2 + \theta_{\rm age}^2} \tag{7.1}
$$

где  $\theta_{\omega}$  - основная погрешность аттестации эталонного источника излучения, приведенная в свидетельстве:

 $\theta_{mn}$  – относительная погрешность результата измерения внешнего излучения в i-й контрольной точке, %, вычисляемая по формуле

$$
\theta_{np} = \frac{s_f - s_{pi}}{s_m} \cdot 100,\tag{7.2}
$$

где  $s_r$  - результат измерения внешнего излучения, с<sup>-1</sup>;

 $s_{\omega}$  – значение внешнего излучения эталонного источника излучения, с<sup>-1</sup>.

Результаты поверки считают удовлетворительными, если ни одно из рассчитанных по формуле (7.1) значений  $\Delta$ , не превышает  $\pm$  20 %.

### Таблица 7.2

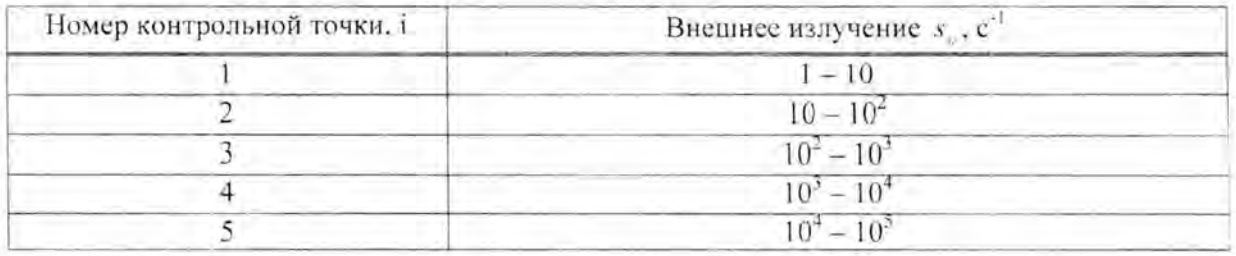

## 7.3.3 Определение основной относительной погрешности измерения внешнего бета-излучения

Определение основной относительной погрешности измерения внешнего бетаизлучения проводят с использованием эталонных источников бета-излучения <sup>90</sup>Sr+<sup>90</sup>Y одного из типов 1С0, 2С0, 3С0 в контрольных точках 1-5, приведенных в таблице 7.2. в следующей последовательности:

а) подготавливают радиометр к измерениям в соответствии с 7.3.1 (а);

б) выбирают режим измерения внешнего бета-излучения в соответствии с разделом 3 РЭ (3.6.5 и 3.6.6). Устанавливают в устройство размещения образцов эталонный источник, соответствующий контрольной точке 1 по таблице 7.2. Проводят измерение внешнего излучения бета-частиц за время не менее 1000 с;

в) записывают полученное значение внешнего бета-излучения в рабочий журнал и повторяют измерения для контрольных точек 2-5 по таблице 7.2;

г) для полученных значений внешнего бета-излучения рассчитывают значение доверительной границы основной относительной погрешности измерения  $\Delta$ , %, при доверительной вероятности 0.95 по формуле (7.1).

Относительную погрешность измерения внешнего бета-излучения в i-й контрольной точке  $\theta_{\text{new}}$ , %, рассчитывают по формуле (7.2).

Результаты поверки считают удовлетворительными, если ни одно из рассчитанных по формуле (7.1) значений  $\Delta$ , не превышает ± 20 %.

### Оформление результатов поверки 8

Результаты поверки оформляют протоколом поверки по форме, приведенной 8.1 в приложении А.

Положительные результаты поверки оформляют: 8.2

а) при выпуске радиометра из производства:

- записью о поверке в разделе РЭ «Свидетельство о приемке», заверенной подписью и оттиском поверительного клейма:

- нанесением клейма-наклейки поверителя на заднюю стенку корпуса радиометра;

б) при эксплуатации и выпуске радиометра после ремонта - нанесением клейманаклейки поверителя на заднюю стенку корпуса радиометра и выдачей свидетельства о поверке по форме в соответствии с приложением Г ТКП 8.003-2011.

При отрицательных результатах поверки эксплуатация радиометров запрещается и выдается заключение о непригодности по форме в соответствии с приложением Д ТКП 8.003-011. При этом поверительное клеймо подлежит погашению, а свидетельство о поверке аннулируется.

l,

## Приложение А (рекомендуемое) Форма протокола поверки

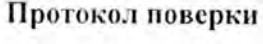

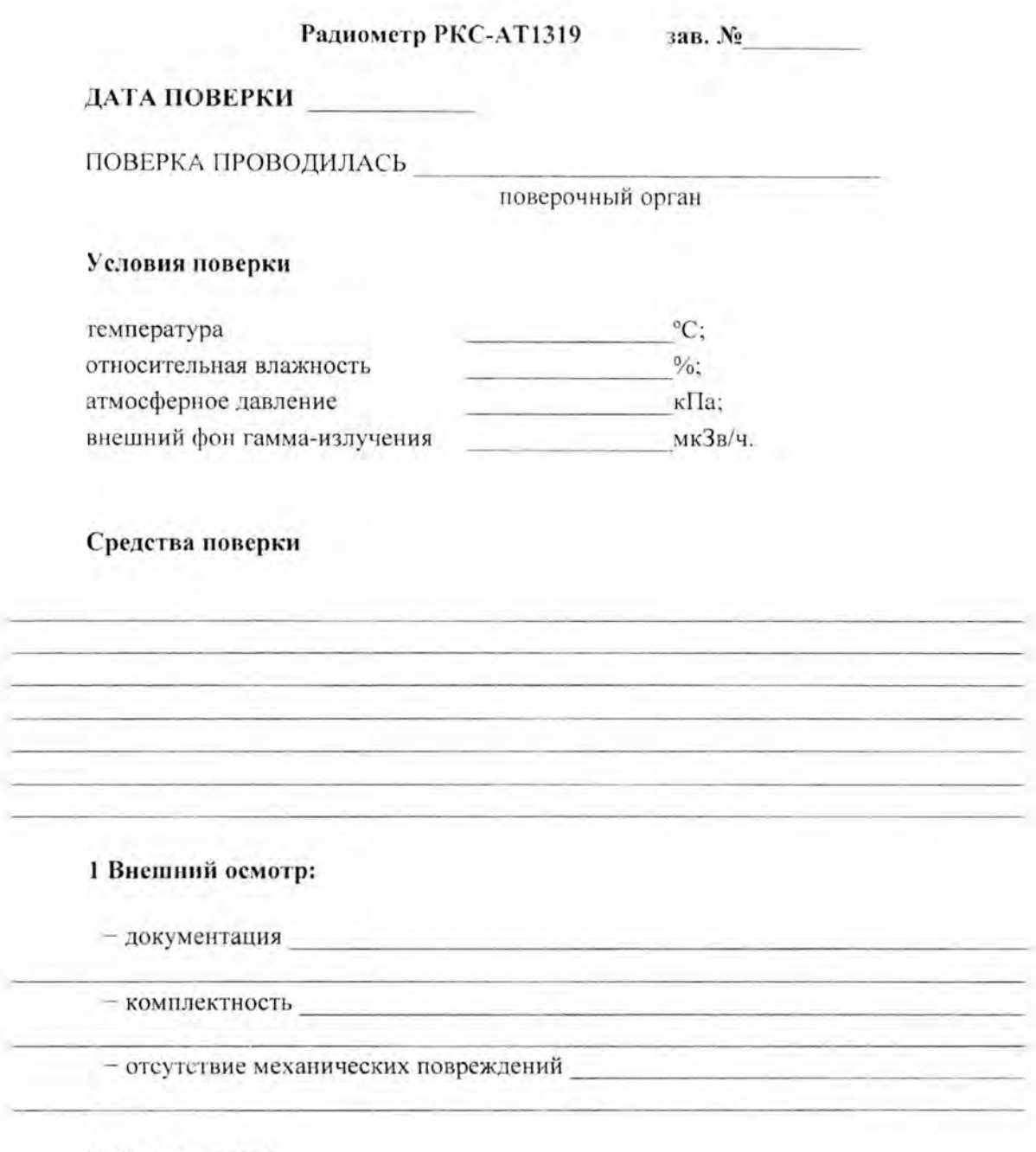

## 2 Опробование:

- проверка работоспособности

 $-$  соответствие ПО

![](_page_9_Picture_36.jpeg)

## Таблица 2.1

## 3 Метрологические характеристики

 $3.1$ Проверка скорости счета импульсов радиометра

Таблица 3.1

![](_page_9_Picture_37.jpeg)

Определение основной относительной погрешности измерения внешнего альфа- $3.2$ излучения

## Таблица 3.2

![](_page_9_Picture_38.jpeg)

3.3 Определение основной относительной погрешности измерения внешнего бетаизлучения

![](_page_10_Picture_19.jpeg)

## Таблица 3.3

![](_page_10_Picture_20.jpeg)

![](_page_11_Picture_14.jpeg)

## Лист регистрации изменений